The Configuration of Delta-view

## **Configuring Topological View**

Topological View is comprised by several text configuration files. You can edit these files by using a text editor.

This following part discusses something about manual editing of Topological View configuration files.

There is a main configuration file of Topological View, *circos.conf* which contains one or more *Data source-specific* configuration files that define the options needed to create a specific physical view browser.

#### **circos.conf**

When you installed Delta, there was a configuration file circos.conf which located in the root directory with default data sources, including their names and their source-specific configuration files.

Here is the default **circos.conf**:

[dataset.human] name=Human Public Data conf=conf/circlet/pubdata\_human.conf [dataset.mouse] name=Mouse Public Data conf=conf/circlet/pubdata\_mouse.conf

Each data source begins with a unique dataset name which enclosed in square brackets. Any name is allowed, provided that it does not contain newlines.

Each data source has **name** and **conf** options. The first provides a human-readable description of the source; this description will appear in the menu offered to the user in the navigation bar. The **conf** option indicates the location of the configuration file for this data source. Relative paths are interpreted relative to circos.conf. Note: there are no blank spaces around name and conf paired values.

#### Data Source Configuration Files

Each data source has a configuration file listed in the main circos.conf configuration file. This configuration file defines the tracks to show.

The following shows a basic data source configuration file:

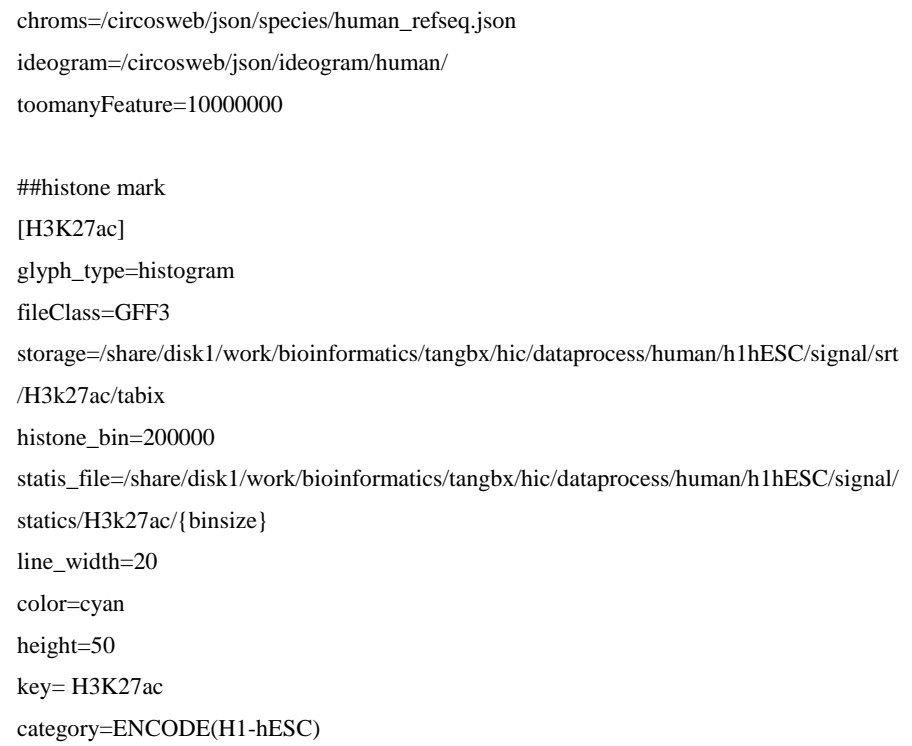

Each data source configuration file must contain "chroms" and "ideogram" options which described the reference organism and the rendered ideogram. "toomanyFeature" option is used to define max view scope length, if larger than this ,then a statics file of feature data will be loaded. The annotated information can be started with "#". And afterwards the track definitions are defined.

#### **Track Definitions**

To add tracks to a data source, you will create a series of one or more track definition stanzas. The meaning of each track field is described as follows:

These options control the rendering of features onto the Topological View web page, including their shape and color.

## **track define**

This controls the track starts, which surrounded by [ ].

## **glyph\_type**

This controls the glyph (graphical icon) that is used to represent the feature.

The "gene" will render the feature data as gene flyph.

The "histogram" glyph will render the feature data as a histogram;

The "arc" glyph will render the feature data as an arc line in the inner circle.

# **fileClass**

This controls the file format of the track file.

For now, "GFF3" and "mysql" format are supported. For "mysql" data format, the data need to be transformed into GFF3 format, and then be loaded into the MySQL database which be configured in the "Installation" part.

## **storage**

This controls the absolute path of feature data.

## **statis\_file**

This controls the absolute path of statistical feature data

## **line\_width**

This controls the height of histogram

#### **color**

This controls the background color of the glyph. Any color definition is available, such as white, #ffffff

#### **histone\_bin**

This controls the statics bin of feature data

### **key**

This option controls the descriptive key (which must be a unique name) that is shown in the left track menu of topological view page. It is shown as a checkbox that allows users to switch tracks on and off.

#### **category**

This option allows you to group tracks into different groups on the topological view display. For example, if you wanted several tracks to be in a separate group called " ENCODE ", you would add this to each of the track definitions: category = ENCODE